**Customer must add external account before he/she can make a payment! This process takes 1-3 business days!**

1. Click **Payment/Transfers,** then select **Make a Payment/Transfer** from the sub menu.

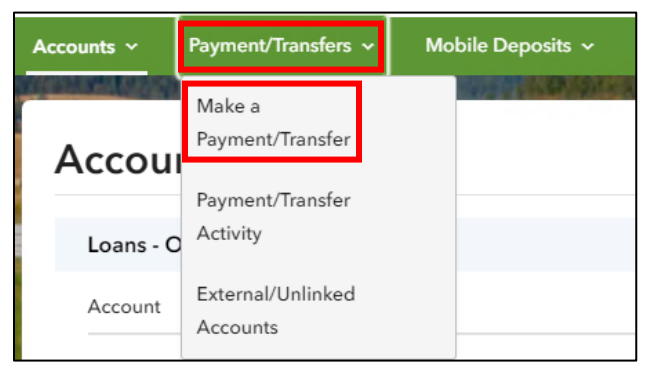

- 2. Complete the information needed to make the transfer(s).
	- ✓ From
	- $\sqrt{ }$  To
	- $\checkmark$  Payment Option (see image below)
	- $\checkmark$  Schedule (Transfers scheduled on a weekend or holiday will be delayed until the next business day.)
	- ✓ Payment/Transfer Date (Select the payment/transfer date for one business day before the funds need to post to your account. Cut off time is 4 PM Central, 5 PM Eastern.)
	- $\checkmark$  Description (Optional for customer's use only)

Payment options available; however, these are not always an option. It depends on when one logs in to create the payment.

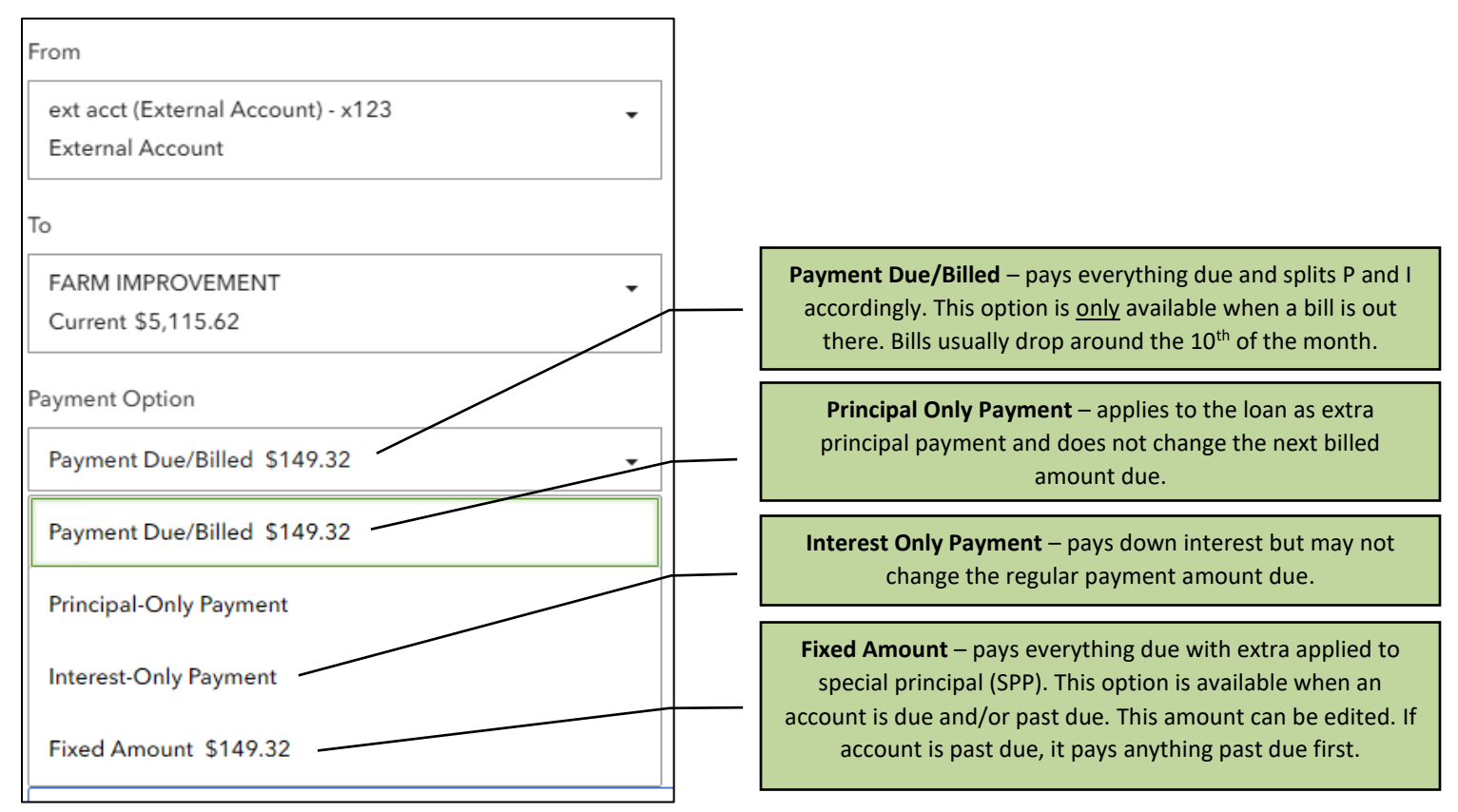